# **Geheime Android Befehle**

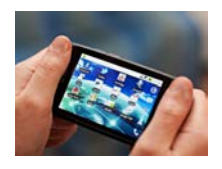

Geheime Android-Codes: Machen Sie mehr aus Ihrem Smartphone ©iStockphoto.com/Svariophoto

Machen Sie mehr mit Ihrem Smartphone als der Hersteller erlaubt – ohne zu rooten. Spezielle Ziffern-Codes entlocken dem mobilen Gerät zusätzliche Infos und Funktionen. Aber Vorsicht: Das ist nicht ohne Risiko.

Normalerweise steuern Sie Ihr Smartphone oder Tablet über die Menüs des Betriebssystems oder der Apps. Bestimmte Funktionen erreichen Sie aber nur durch Steuerbefehle: Das sind Ziffernkombinationen, die Sie wie eine Telefonnummer über die Telefon-App des Mobil-Gerätes eingeben.

Viele dieser Funktionen sind eigentlich nicht für den Anwender bestimmt, sondern für den [Mobilfunkanbieter](http://www.pcwelt.de/ratgeber/Achtung_Risiko_-Geheime_Android-Befehle-6950155.html?utm_source=1737563&utm_medium=website&utm_campaign=related_links%23%23) oder Servicetechniker: Aus diesem Grund sind die wenigsten öffentlich dokumentiert. Deshalb sollten Sie unbedingt beim Ausprobieren unbedingt vorsichtig: In den allermeisten Fällen gibt das Telefon nur eine Fehlermeldung aus, wenn es den Befehl nicht kennt – zum Beispiel "Verbindungsproblem oder ungültiger MMI-Code". Es kann dabei aber auch abstürzen: Dann hilft nur ein Neustart. Besonders fiese Befehle löschen sogar das Smartphone.

#### **Spezielle Befehle für einzelne Smartphones**

Es gibt dabei Steuercodes, die direkt auf dem Gerät ausgeführt werden: Hier genügt es, die Ziffern einzugeben, damit sich etwas tut. Das Problem: Die meisten dieser Geheim-Codes funktionieren nur auf bestimmten Modellen, und oft nur dann, wenn darauf eine bestimmte Android-Version läuft. Zum Beispiel öffnet die Kombination**\*#0\*#** auf dem [Samsung Galaxy](http://www.pcwelt.de/ueb_linkdb.html?linkid=1339765) ein erweitertes Service-Menü. Mit dem können Sie beispielsweise die Farbdarstellung des Bildschirms testen, um nicht funktionierende Pixel zu entdecken. Oder Sie prüfen, ob Vibration oder Lage-, Lichtund Beschleunigungssensoren auf dem Smartphone funktionieren. Einen ähnlichen Testmodus bietet beispielsweise auch das [HTC Desire X:](http://www.pcwelt.de/produkte/Smartphone_HTC-Desire_X_im_Test-6950131.html) Hier müssen Sie die [Funktion](http://www.pcwelt.de/ratgeber/Achtung_Risiko_-Geheime_Android-Befehle-6950155.html?view=zoom&zoom=1612872_bilder_mvp_bild%3A1%3A0) per **\*#\*#3424#\*#\*** aufrufen.

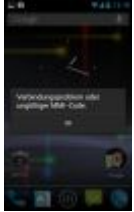

[Es geht nicht alles: Die meisten Codes funktionieren nur](http://www.pcwelt.de/ratgeber/Achtung_Risiko_-Geheime_Android-Befehle-6950155.html?view=zoom&zoom=1612872_bilder_mvp_bild%3A1%3A0) auf bestimmten [Smartphones, bei bestimmten Providern oder einer bestimmten Android-Version.](http://www.pcwelt.de/ratgeber/Achtung_Risiko_-Geheime_Android-Befehle-6950155.html?view=zoom&zoom=1612872_bilder_mvp_bild%3A1%3A0) 

#### **Codes für alle Geräte**

Nur sehr wenige Android-Codes funktionieren auf allen Geräten: Zum Beispiel bringt Sie**\*#\*#4636#\*#\***in ein erweitertes Info-Menü. Dort finden Sie unter

"Telefoninformationen" beispielsweise Angaben zur IMEI (International Mobile Equipment Identity): Diese eindeutige Nummer identifiziert Ihr Telefon. Sie können Sie auch über das Kürzel **\*#06#** anzeigen lassen.

Im Menü "Akkuinformationen" wird die Temperatur des Akkus angezeigt und Sie sehen die Betriebsdauer des Gerätes. Unter "Nutzungsstatistik" finden Sie Infos darüber, welche Apps seit wie langer Zeit aktiv sind. Und schließlich gibt es unter "WiFi Information" Angaben zum Status der WLAN-Verbindung und zur Konfiguration des verbundenen Access Points, beispielsweise, ob er DHCP verwendet und mit welcher Verschlüsselung die WLAN-Verbindung gesichert ist. Diese Codes funktionieren auch ohne eingelegte SIM-Karte, weil sie das Telefon direkt ansprechen.

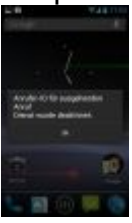

### [Geheimer Anruf: Per Zifferncode können Sie einfach Ihre Rufnummer verbergen](http://www.pcwelt.de/ratgeber/Achtung_Risiko_-Geheime_Android-Befehle-6950155.html?view=zoom&zoom=1612872_bilder_mvp_bild%3A4%3A0)

#### **Android-Befehle fürs Handy-Netz**

Geben Sie dagegen einen GSM- oder MMI-Code ein, muss das Telefon eine Verbindung ins Handynetz haben. Denn mit diesen Befehlen sendet das Smartphone eine Anfrage zum Mobilfunkanbieter, um netzinterne Funktionen einzustellen. Zum Beispiel können Sie mit **#31#** die Anzeige Ihrer Nummern bei Anrufen unterbinden. Über andere GSM-Codes fragen Sie den Status Ihres Telefons für die Rufweiterleitung bei Nichtannahme, Nichterreichbarkeit oder Besetzt ab. Ähnlich funktioniert die [Kommunikation](http://www.pcwelt.de/ratgeber/Achtung_Risiko_-Geheime_Android-Befehle-6950155.html?utm_source=1737563&utm_medium=website&utm_campaign=related_links%23%23)<sup>a</sup> über USSD-Befehle (Unstructured Supplementary Service Data): Entsprechende Zahlencodes werden häufig bei Prepaid-Phones genutzt, um etwa den Kontostand der Prepaid-Karte anzuzeigen. Die meisten USSD-Codes gehen daher auch nur bei bestimmten Mobilfunkprovidern: Mit dem Zahlencode **\*140#** können sich O2-Kunden beispielsweise den aktuellen Rechnungsbetrages ihres Tarifs anzeigen lassen.

#### **Gefahr durch Android-Codes**

Wie bei den GSM-Codes werden USSD-Befehle üblicherweise erst abgeschickt, wenn Sie in der Telefon-App die Anruftaste betätigen. Allerdings lässt sich ein USSD-Code auch automatisch ausführen – und dann wird es gefährlich: In Verbindung mit dem Befehl tel: lässt sich ein USSD-Code als Link auf einer Webseite hinterlegen. Dann kann es passieren, dass das Smartphone den Steuercode automatisch ausführt, wenn der Browser diese Webseite öffnet. So lässt sich auf der Webseite ein Code hinterlegen, der die PIN ändert oder das Telefon auf Werkseinstellungen zurücksetzt. Dieses Problem wurde Ende September für das Samsung [Galaxy S3](http://www.pcwelt.de/ueb_linkdb.html?linkid=1449158) öffentlich gemacht. Aber auch Smartphones anderer Hersteller wie HTC oder LG sind betroffen.

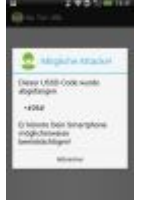

#### [Abgefangen: Die App NoTelURL verhindert, dass das Smartphone bösartige](http://www.pcwelt.de/ratgeber/Achtung_Risiko_-Geheime_Android-Befehle-6950155.html?view=zoom&zoom=1612872_bilder_mvp_bild%3A3%3A0)  [Android-Codes ungefragt ausführt](http://www.pcwelt.de/ratgeber/Achtung_Risiko_-Geheime_Android-Befehle-6950155.html?view=zoom&zoom=1612872_bilder_mvp_bild%3A3%3A0)

## **So schützen Sie sich vor gefährlichen Codes**

Bei Geräten mit Jelly Bean (Android 4.1) hat Google diese Schwachstelle behoben: Die Telefon-App führt den Schad-Code nicht mehr automatisch aus, Sie können den Vorgang also abbrechen. Ähnlich funktionieren Sicherheits-Apps wie [NoTelURL:](https://play.google.com/store/apps/details?id=com.voss.notelurl&hl=de) Diese App unterbindet das Aufrufen von Telefonnummern aus dem Web-Browser. Wollen Sie diese Funktion aber nutzen, empfiehlt sich [TelStop:](https://play.google.com/store/apps/details?id=org.mulliner.telstop&feature=search_result%23?t=W251bGwsMSwyLDEsIm9yZy5tdWxsaW5lci50ZWxzdG9wIl0.) Die App verhindert, dass USSD-Code automatisch ausgeführt wird. Wenn Sie den Anruf-Befehl wirklich ausführen wollen, können Sie dafür die gewohnte Telefon-App auswählen.

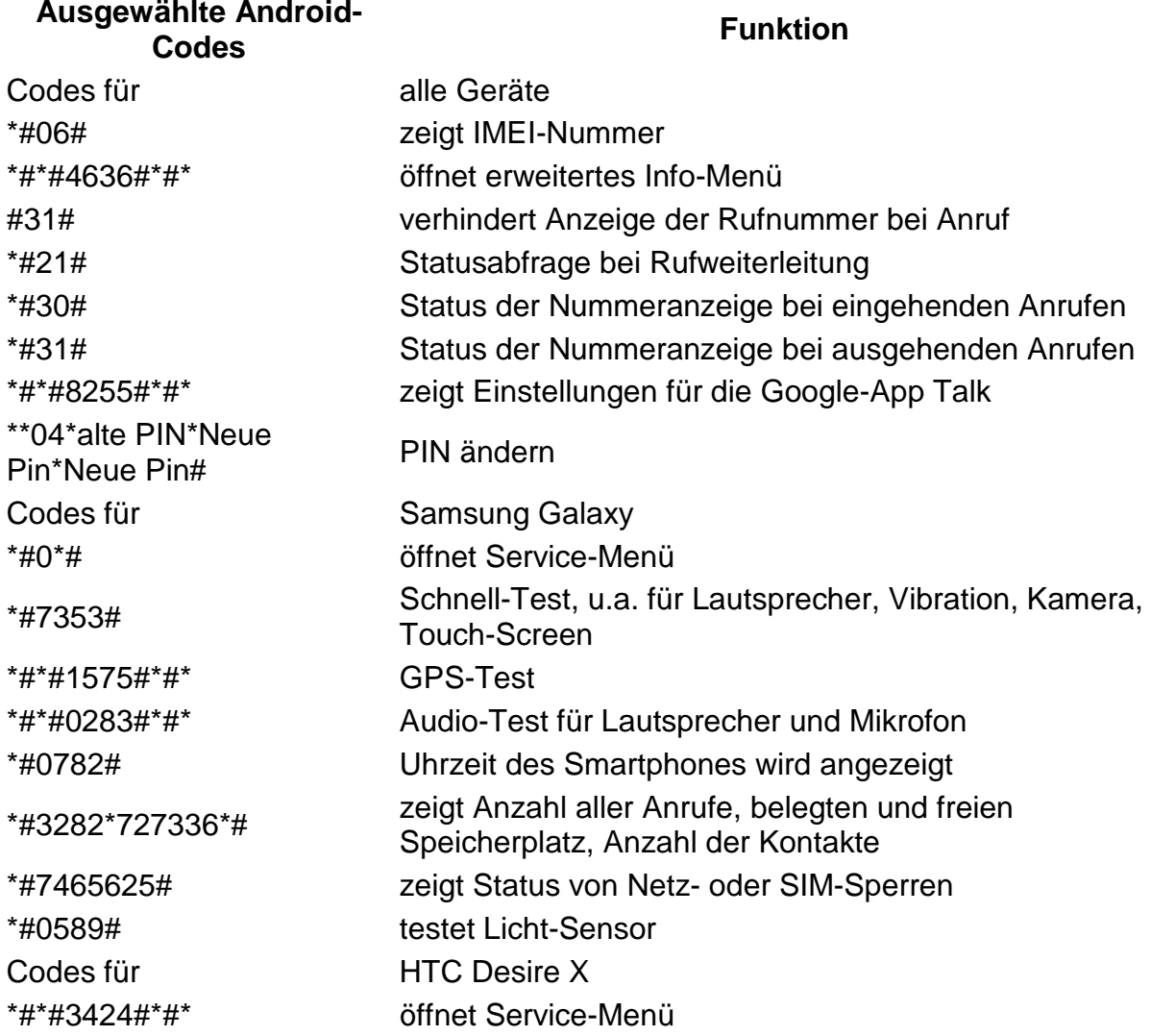